# **Multiple Signature Approval Process**

## **Overview:**

The project involved developing an application using PowerApps, Power Automate and SharePoint list for an IT based company to pass the document for manager, Executive manager and Finance Manger and finally HR sign to approve the document and at last convert it to PDF and stored it inside a document Library.

#### **Client details:**

**Name:** Confidential | **Industry:** IT

#### **Technologies:**

**Office365, PowerApps (Canvas Apps), PowerFX, PowerAutomate (For multilevel approvals, CRUD operations in O365), CDS, Custom Connectors**

## **Project Description:**

Multiple signature approval process in a Industry is a common scenario. To granted a file there are hierarchy of approval required on the basis of signature. In order to overcome from this major problem, we are making it Digital using power apps, power automate and SharePoint lists. Here all the signature will be digital e-signature. Before signature user also can view all the details.

The project was successful and Some of the salient features are as follows**:**

## **Share point List:**

In this project all the main functionality happened in this back-end technology SharePoint list. When HR submitted the data all the data will stored on this SharePoint Lists, from where we are performing all the CRUD Operations.

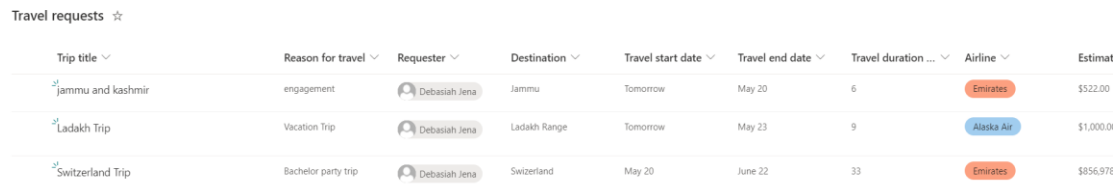

## **PowerApps HR Input Screen.:**

This screen will be starting or landed screen where HR will put all the details and submit the form, so that all the details will get stored in the SharePoint List. In this form tab format is also there which is make user easy to input the data . Once data submitted the flow will trigger and an email will send to Manager with all the details for signature.

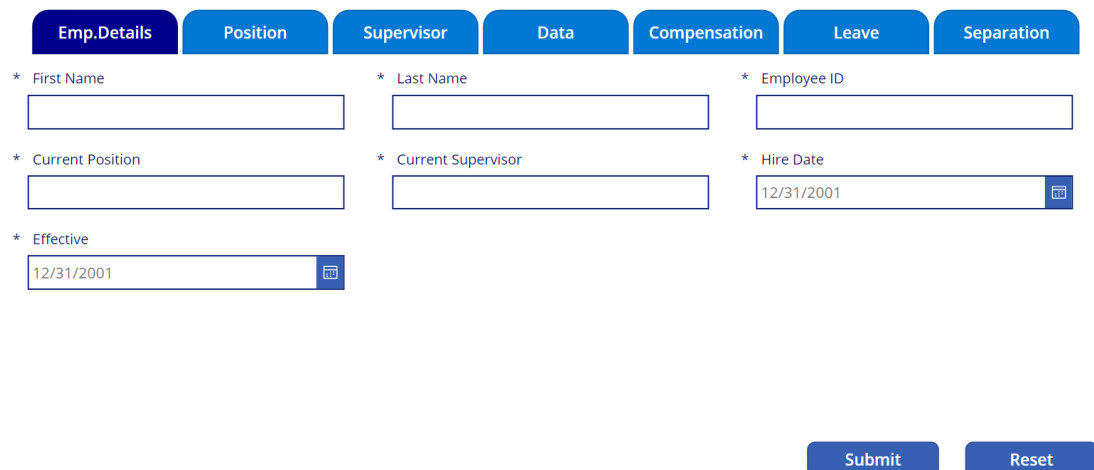

## **Microsoft Flow Run Success:**

Now the mail has sent to manager where manager will get details and below manager will get an pen-input control to sign the document.

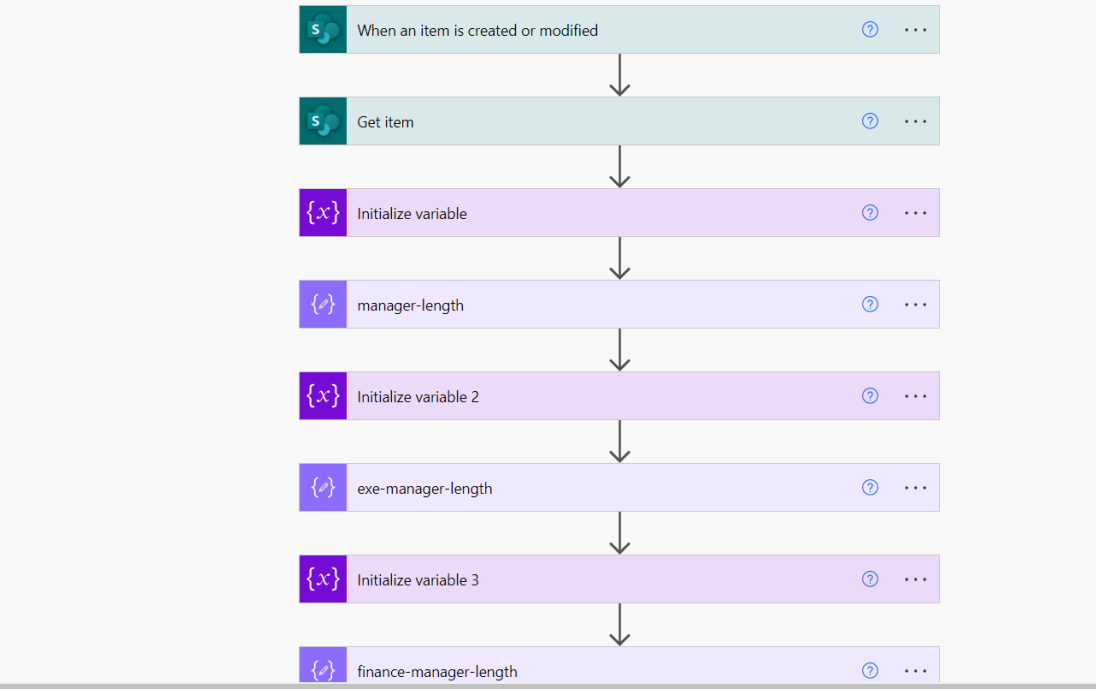

## **Manager Signature Screen.**

Here in this screen manger will put the signature.

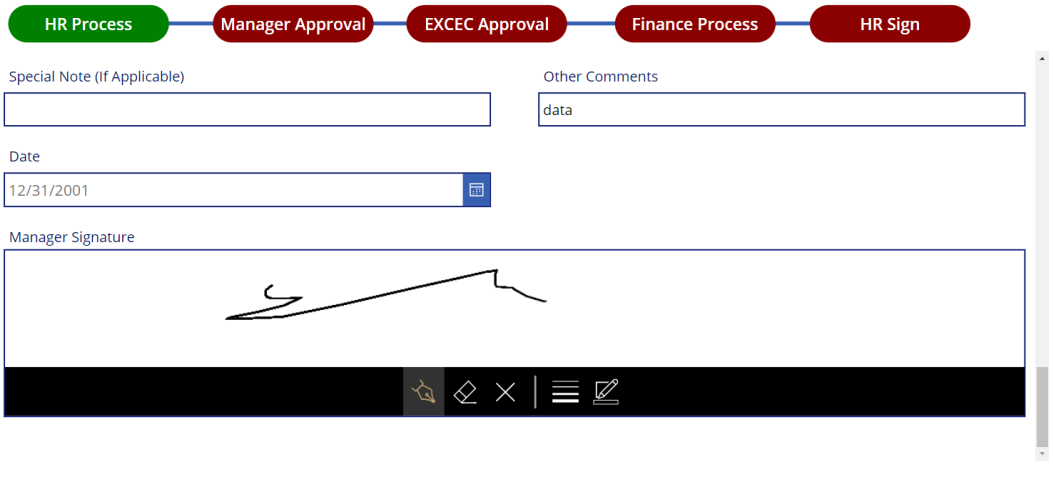

Once manager signed the document and submit it. It will go to Executive manager for signature via email with a link.

Submit

Reset

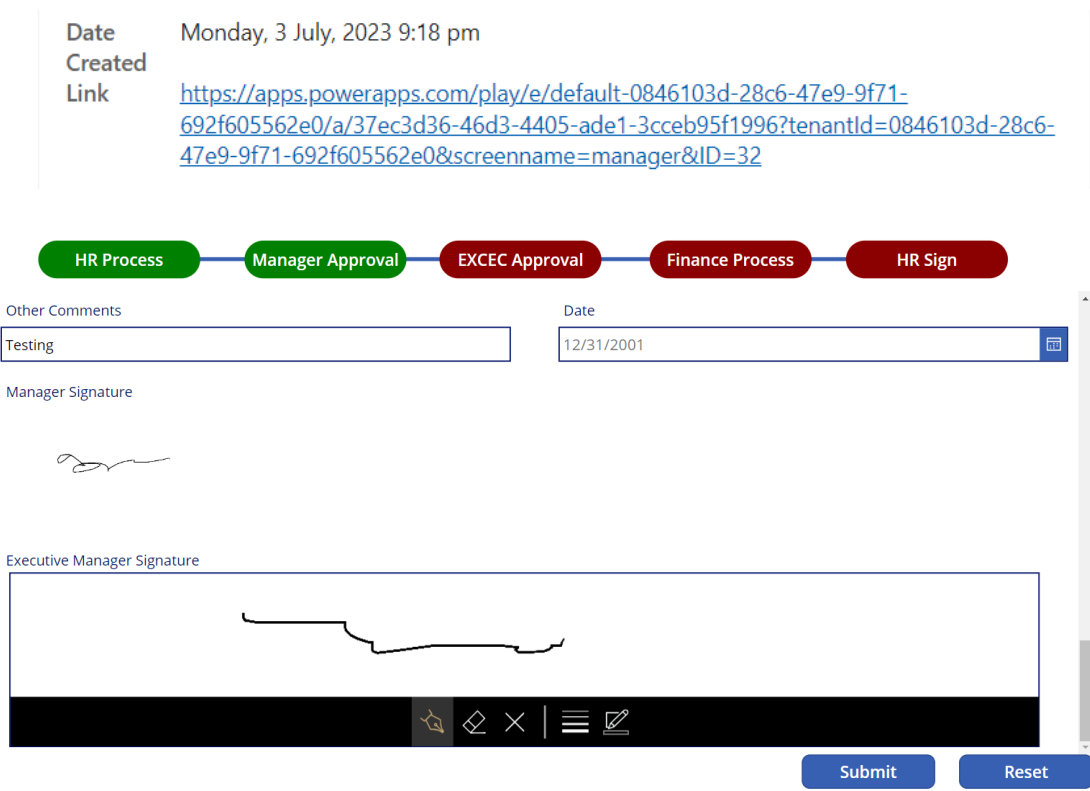

Once all the signature gets completed the corresponding data will be converted to PDF format and will store inside a document library.

This project is successfully completed by using the above-mentioned technology, process and it is maintaining the requirement of the client.